# **บทที่ 3** ้วิธีการดำเนินโครงการ

โครงงานฉบับนี้มีจุดประสงค์หลักเพื่อการพัฒนาระบบสารสนเทศเรื่องระบบแนะนำการเลือก ศึกษาต่อในระดับปริญญาตรี คณะครุศาสตร์ มหาวิทยาลัยราชภัฏบุรีรัมย์ สำหรับนักเรียนโดยใช้ ี เทคนิคต้นไม้ตัดสินใจ โดยมีวิธีการดำเนินโครงการ ดังนี้

- 3.1 การสร้างแบบจำลอง
- 3.2 การวิเคราะห์ระบบ
- 3.3 การออกแบบระบบ
- 3.4 การพัฒนาระบบ
- 3.5 การติดตั้งระบบ

#### **3.1 การสร้างแบบจ าลอง**

ในการสร้างแบบจำลองจะเป็นการวิเคราะห์ข้อมูลด้วยเทคนิคการทำเหมืองข้อมูล มีกระบวนการ มาตรฐานที่เรียกว่า "Cross Industry Standard Process for Data Mining" หรือ "CRISP-DM" ึกระบวนการในการทำเหมืองข้อมูลแบบ CRISP-DM ประกอบด้วย 6 ขั้นตอน ดังนี้

3.1.1. การทำความเข้าใจงาน (Business Understanding)

มหาวิทยาลัยราชภัฏบุรีรัมย์มีการเรียนการสอนทั้งหมด 6 คณะ ซึ่งคณะครุศาสตร์มี นักเรียนให้ความสนใจในการสมัครสอบเข้าศึกษามากที่สุด ซึ่งนักเรียนที่สนใจสมัครสอบเข้าศึกษาต่อ ในคณะครุศาสตร์นั้นล้วนต้องการผ่านเกณฑ์การสมัครเพื่อให้ได้เข้าศึกษาต่อ หรือบางคนอาจยังไม่ ิทราบว่าสาขาวิชาใดเหมาะสมกับตนเอง ดังนั้นคณะผู้จัดทำจึงสนใจที่จะนำข้อมูลด้านต่าง ๆ ของผู้ที่ เคยสมัครสอบมาทำนายด้วยเทคนิคต้นไม้ตัดสินใจ (Decision Tree) เพื่อช่วยในการแนะนำแนวทาง ในการวางแผนเลือกสาขาวิชาที่มีความเหมาะสมตรงกับคุณลักษณะของผู้ที่สนใจเข้าศึกษาต่อ

3.1.2. การทำความเข้าใจข้อมูล (Data Understanding)

เป็นการท าความเข้าใจจากชุดข้อมูลต่าง ๆ ของผู้สมัครสอบเข้าศึกษาต่อใน มหาวิทยาลัย ราชภัฏบุรีรัมย์ ระหว่างปีการศึกษา 2556 – 2561 ซึ่งเป็นชุดข้อมูลที่ถูกจัดเก็บไว้ในระบบจัดการ ฐานข้อมูล Oracle ของมหาวิทยาลัยราชภัฎบุรีรัมย์จะประกอบด้วยชุดข้อมูล ดังต่อไปนี้

3.1.2.1 ชุดข้อมูลการสมัครเข้าศึกษาต่อ ประกอบไปด้วย 152 แอตทริบิวต์ เช่น รหัส อ้างอิงผู้สมัคร ประเภทการสมัครสอบ เพศ วุฒิที่รับเข้า เกรดเฉลี่ย สถานะผู้สมัคร เป็นต้น

| <b>ACADYEAR</b> | <b>SEMESTER</b> | APPLICANTID | <b>APPLICANTCODE</b> | <b>EXAMPOINT</b> | APPLICANTTYPE | <b>APPLICANTSEX</b> | ENTRYGPAX |
|-----------------|-----------------|-------------|----------------------|------------------|---------------|---------------------|-----------|
| 2556            |                 | 45090       | 561010154            | 0                | 0101          |                     | 3.75      |
| 2556            |                 | 45090       | 561010154            | $\Omega$         | 0101          |                     | 3.75      |
| 2556            |                 | 45090       | 561010154            | 0                | 0101          |                     | 3.75      |
| 2556            |                 | 45091       | 561010155            | $\Omega$         | 0101          | м                   | 3.25      |
| 2556            |                 | 45091       | 561010155            | 0                | 0101          | м                   | 3.25      |
| 2556            |                 | 45091       | 561010155            | 0                | 0101          | м                   | 3.25      |
| 2556            |                 | 45092       | 561010156            | $\Omega$         | 0101          |                     | 3.39      |
| 2556            |                 | 45092       | 561010156            | 0                | 0101          |                     | 3.39      |
| 2556            |                 | 45093       | 561010157            | 0                | 0101          |                     | 3.64      |
| 2556            |                 | 45093       | 561010157            | $\circ$          | 0101          |                     | 3.64      |
| 2556            |                 | 45093       | 561010157            | $\Omega$         | 0101          |                     | 3.64      |
| 2556            |                 | 45094       | 561010158            | 0                | 0101          |                     | 3.53      |
| 2556            |                 | 45094       | 561010158            | $\circ$          | 0101          |                     | 3.53      |
| 2556            |                 | 45095       | 561010159            | $\Omega$         | 0101          |                     | 3.5       |
| 2556            |                 | 45095       | 561010159            | 0                | 0101          |                     | 3.5       |
| 2556            |                 | 45095       | 561010159            | $\circ$          | 0101          |                     | 3.5       |
| 2556            |                 | 45097       | 561010161            | $\Omega$         | 0101          |                     | 2.82      |
| 2556            |                 | 45098       | 561010162            | 0                | 0101          |                     | 2.92      |
| 2556            |                 | 45098       | 561010162            | $\circ$          | 0101          |                     | 2.92      |
| 2556            |                 | 45098       | 561010162            | $\Omega$         | 0101          |                     | 2.92      |
| 2556            |                 | 45099       | 561010163            | 0                | 0101          | м                   | 2.7       |
| 2556            |                 | 45099       | 561010163            | 0                | 0101          | м                   | 2.7       |
| 2556            |                 | 45099       | 561010163            | $\Omega$         | 0101          | M                   | 2.7       |
| 2556            |                 | 45100       | 561010164            | 0                | 0101          |                     | 3.22      |
| 2556            |                 | 45100       | 561010164            | $\mathbf 0$      | 0101          |                     | 3.22      |
| 2556            |                 | 45100       | 561010164            | $\Omega$         | 0101          |                     | 3.22      |
| 2556            |                 | 45101       | 561010165            | 0                | 0101          | м                   | 3.44      |
| 2556            |                 | 45101       | 561010165            | $\mathbf 0$      | 0101          |                     | 3.44      |
| 2556            |                 | 45102       | 561010166            | $\circ$          | 0101          |                     | 3.41      |
| 2556            |                 | 45102       | 561010166            | 0                | 0101          |                     | 3.41      |
| 2556            |                 | 45102       | 561010166            | $\theta$         | 0101          |                     | 3.41      |
| orre.           |                 | 451.00      | <b>EC1010107</b>     |                  | 0.101         |                     | 0.50      |

**ภาพที่ 3.1** ข้อมูลการสมัครสอบเข้าศึกษาต่อ มหาวิทยาลัยราชภัฏบุรีรัมย์

3.1.2.2 ชุดข้อมูลส่วนบุคคล ประกอบไปด้วย 32 แอตทริบิวต์ เช่น เพศ วันเกิด รหัสจังหวัดที่เกิด รหัสเชื้อชาติความสามารถพิเศษ สถานะบิดา ข้อมูลรายได้บิดา เป็นต้น

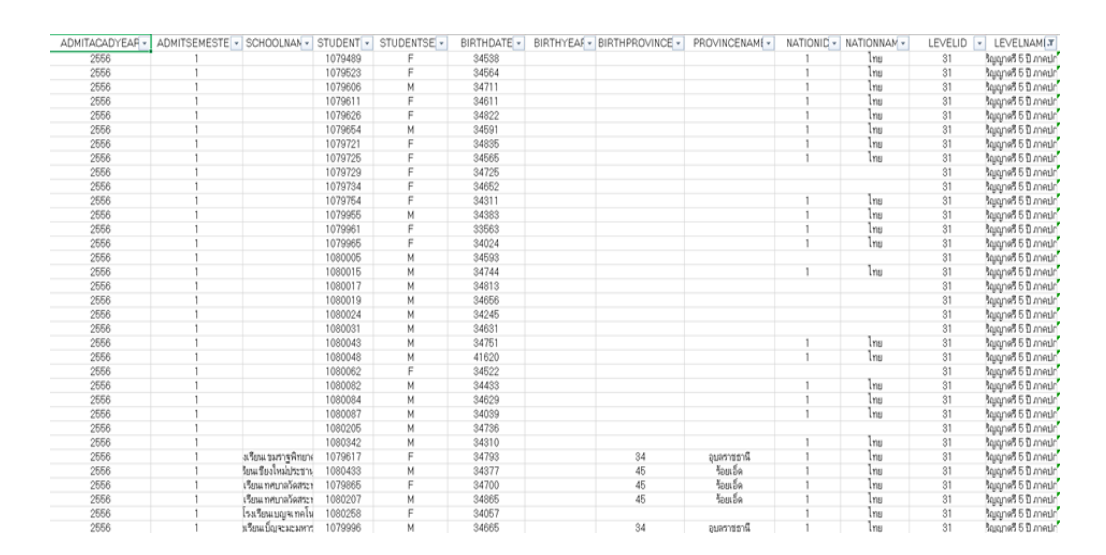

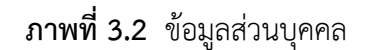

3.1.2.3 ชุดข้อมูลด้านการศึกษา ประกอบไปด้วย 8 แอตทริบิวต์ คือ รหัสวุฒิที่จบ ชื่อ ชื่ออังกฤษ ชื่อย่อ ชื่อย่ออังกฤษ ISEC ระดับการศึกษา และสายการศึกษา

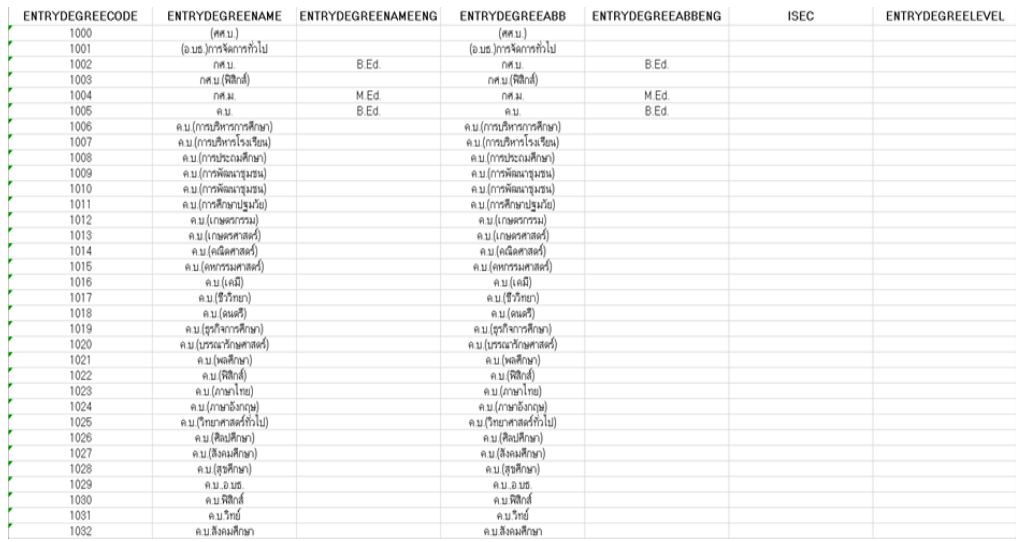

# **ภาพที่ 3.3** ข้อมูลด้านการศึกษา

3.1.3. การเตรียมข้อมูล (Data Preparation)

การเตรียมข้อมูลเป็นขั้นตอนในการแปลงข้อมูลที่ได้จากการเก็บรวบรวมมาจากระบบ จัดการฐานข้อมูล Oracle ของมหาวิทยาลัยราชภัฏบุรีรั่มย์ ให้กลายเป็นข้อมูลที่สามารถนำไป วิเคราะห์ในขั้นตอนต่อไปได้มีขั้นตอน ดังนี้

3.1.3.1 การคัดเลือกข้อมูล (Data Selection)

เป็นการคัดเลือกข้อมูลเฉพาะที่เกี่ยวกับการสมัครสอบเข้าศึกษาต่อใน คณะครุศาสตร์ ระดับปริญญาตรี และคัดเลือกแอตทริบิวต์จากปัจจัยในด้านต่าง ๆ โดยจุดมุ่งหมาย ้ เพื่อการแนะนำการเลือกสาขาวิชาในคณะครุศาสตร์ สำหรับผู้ที่สนใจเข้าศึกษาต่อในระดับปริญญาตรี ้มหาวิทยาลัยราชภัฏบุรีรัมย์ ผู้จัดทำได้ทำการคัดเลือก ดังนี้

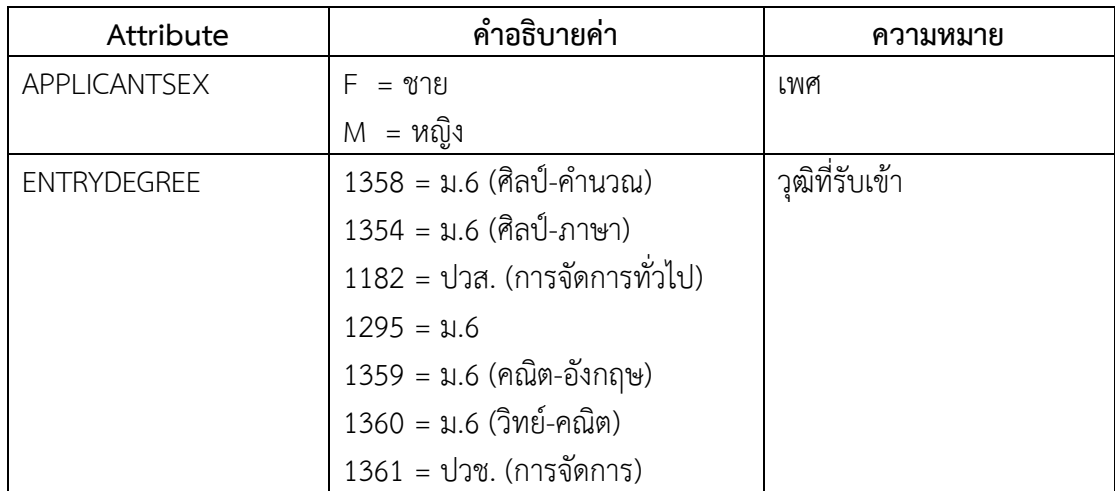

**ตารางที่ 3.1** แอตทริบิวต์ในการสร้างแบบจำลอง

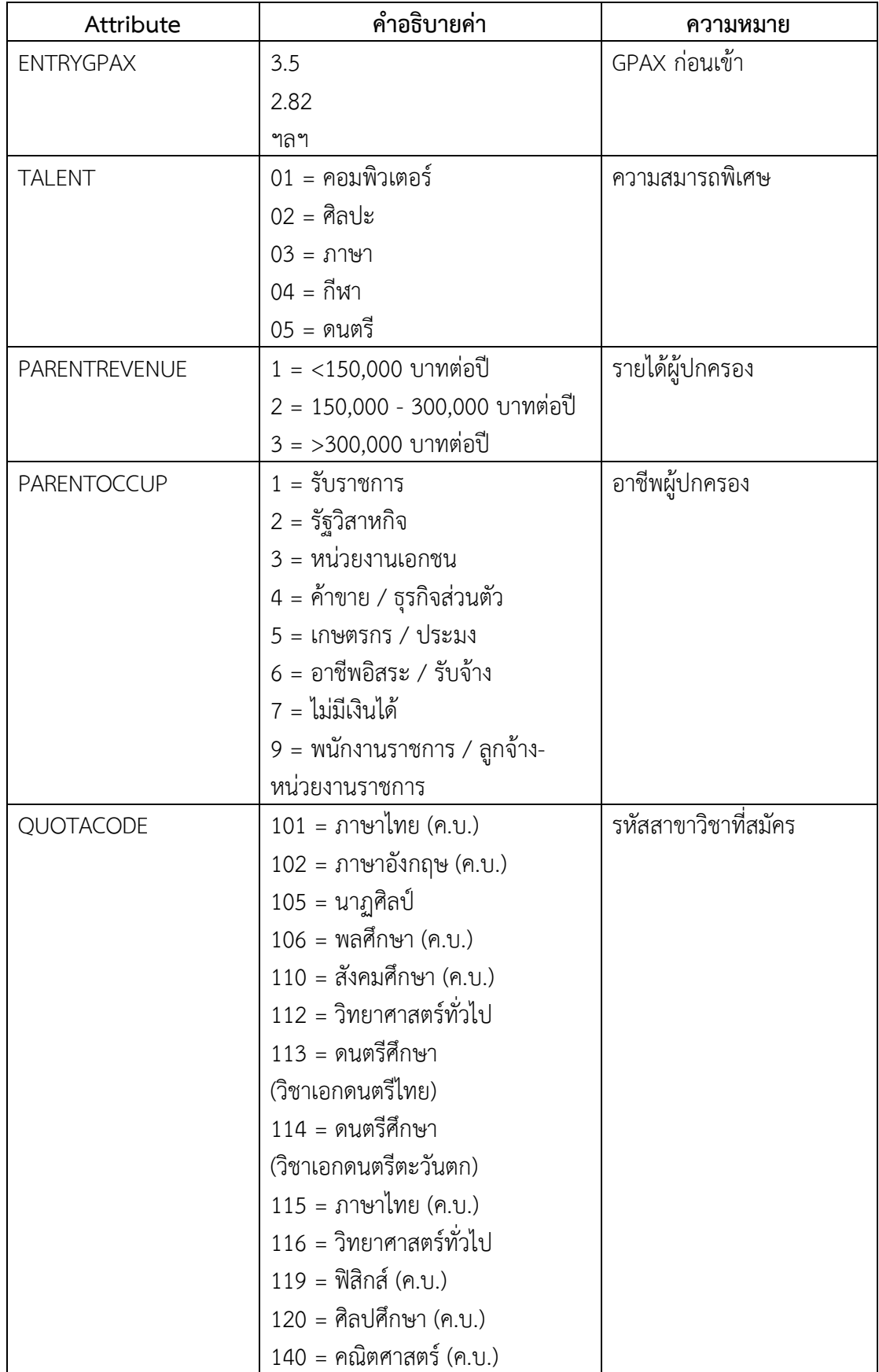

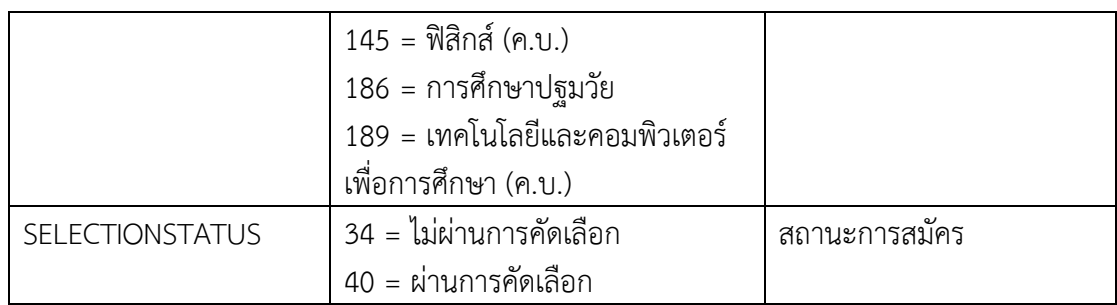

3.1.3.2 การแปลงรูปแบบของข้อมูล (Data transformation)

เป็นขั้นตอนการเตรียมข้อมูลให้อยู่ในรูปแบบที่พร้อมน าไปใช้ในการวิเคราะห์ ด้วยเทคนิคต้นไม้ตัดสินใจ (Decision Tree) โดยการจัดข้อมูลให้อยู่ในรูปแบบของข้อมูลชนิดกลุ่ม ดังนี้

# **ตารางที่ 3.2** การแปลงข้อมูล

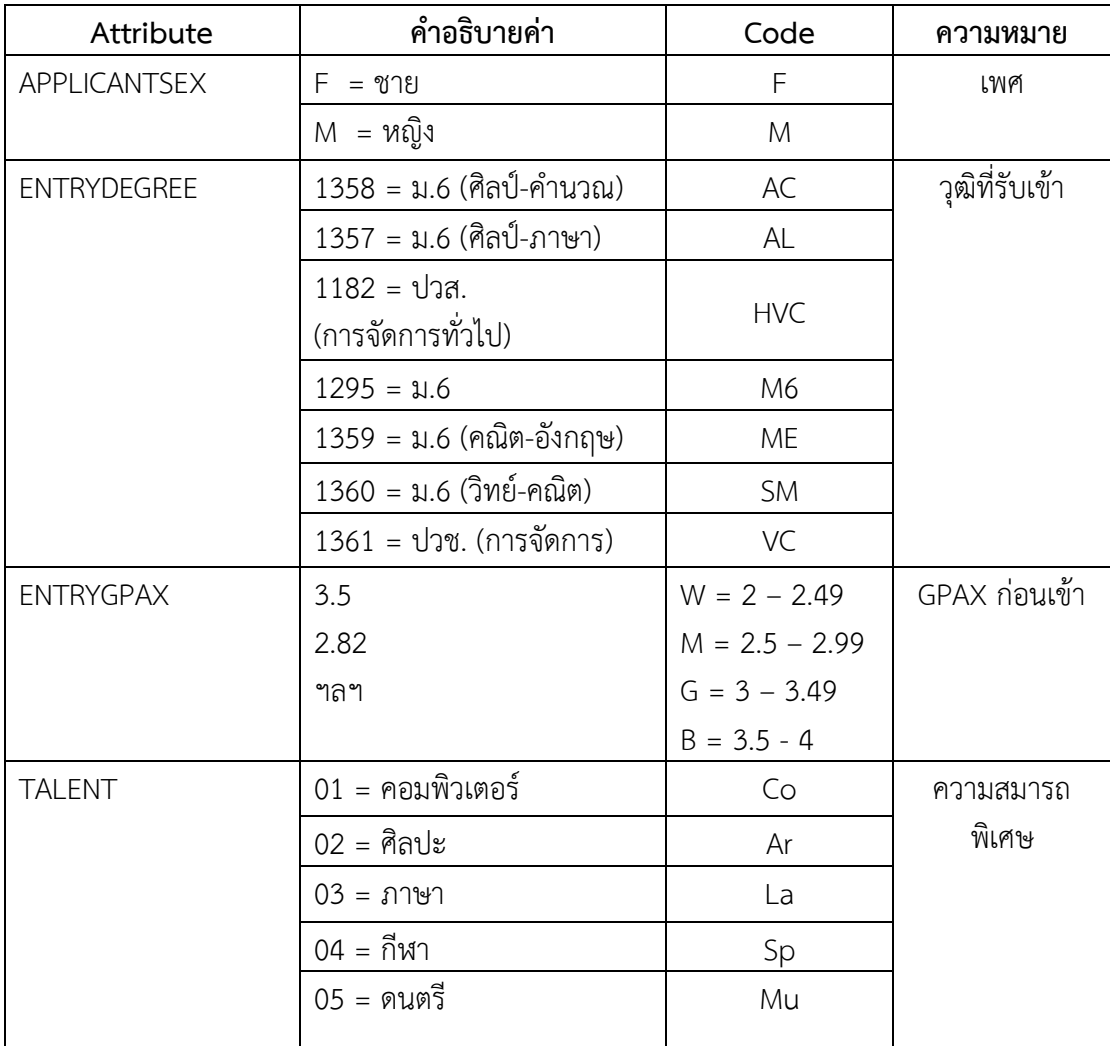

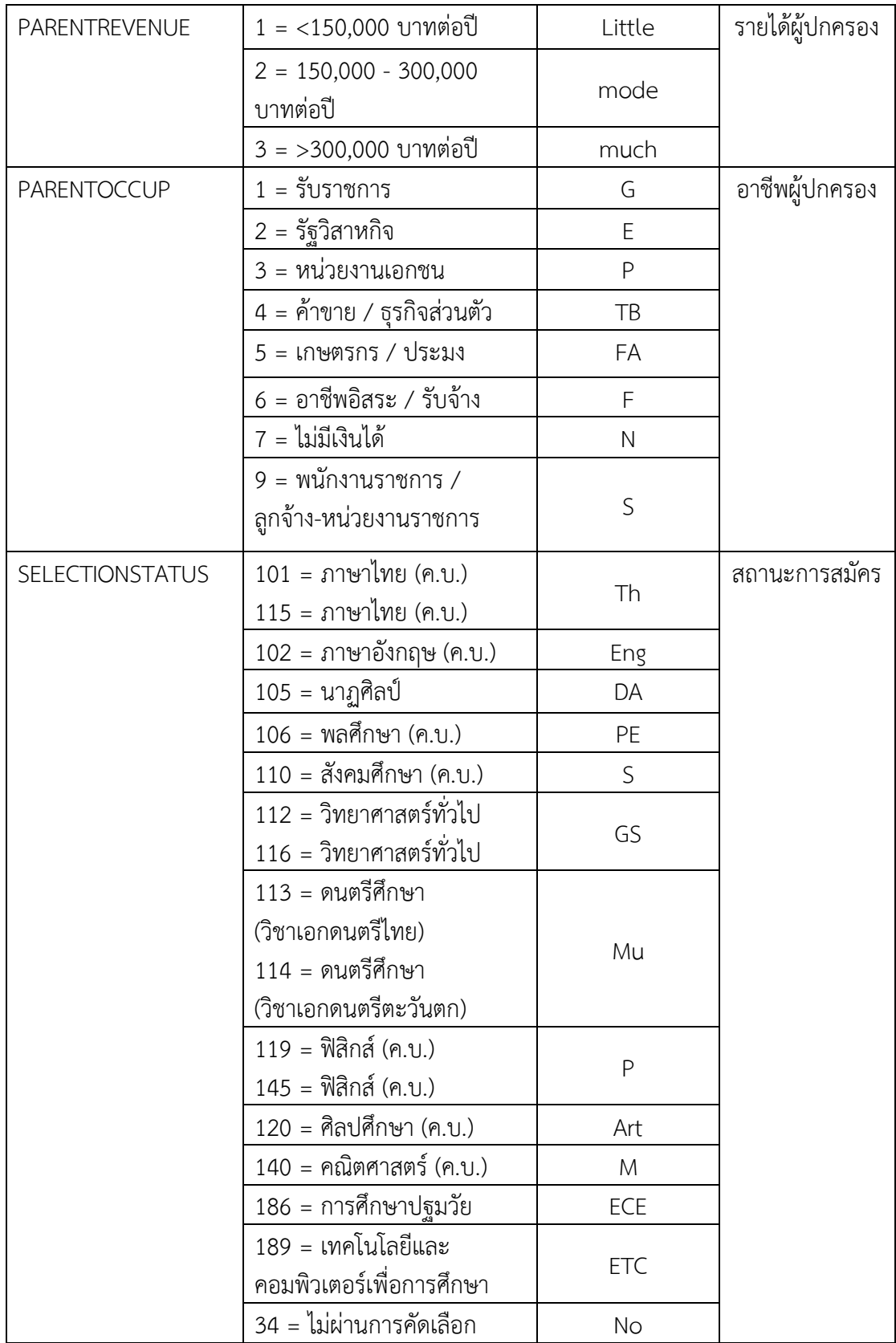

้จากการแปลงข้อมูลข้างต้น จะได้ชุดข้อมูลการแปลงข้อมูลที่สามารถนำไปใช้ใน ึการสร้างแบบจำลองเพื่อแนะนำการเลือกสาขาวิชาในคณะครุศาสตร์ มหาวิทยาลัยราชภัฏบุรีรัมย์ได้ ประกอบไปด้วยแอตทริบิวต์จำนวน 7 แอตทริบิวต์ คือ เพศ วุฒิที่รับเข้า GPAX ก่อนเข้า ความสมารถ พิเศษ รายได้ผู้ปกครอง อาชีพผู้ปกครอง และสถานะการสมัคร ดังภาพที่ 3.4

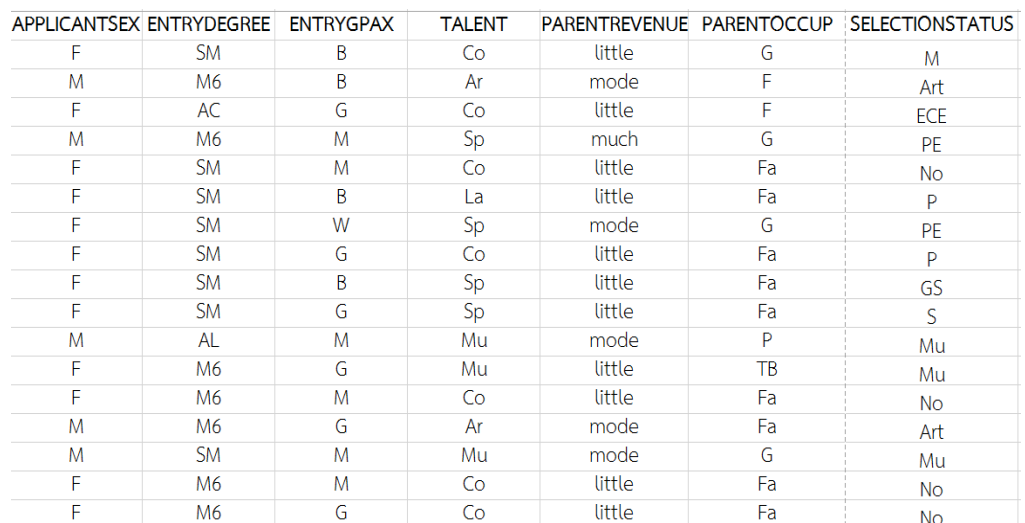

# **ภาพที่3.4** ชุดการแปลงข้อมูล

**ิตารางที่ 3.3** จำนวนชุดข้อมูลการสมัครเข้าศึกษาต่อ โดยแบ่งออกตามจำนวนที่ผ่านการคัดเลือกการ ี สมัครแต่ละสาขา ละไม่ผ่านการคัดเลือก เพื่อนำไปใช้ในการสร้างแบบจำลองการแนะนำการเลือก ศึกษาต่อในคณะครุศาสตร์ มหาวิทยาลัยราชภัฏบุรีรัมย์ ระดับปริญญาตรีดังนี้

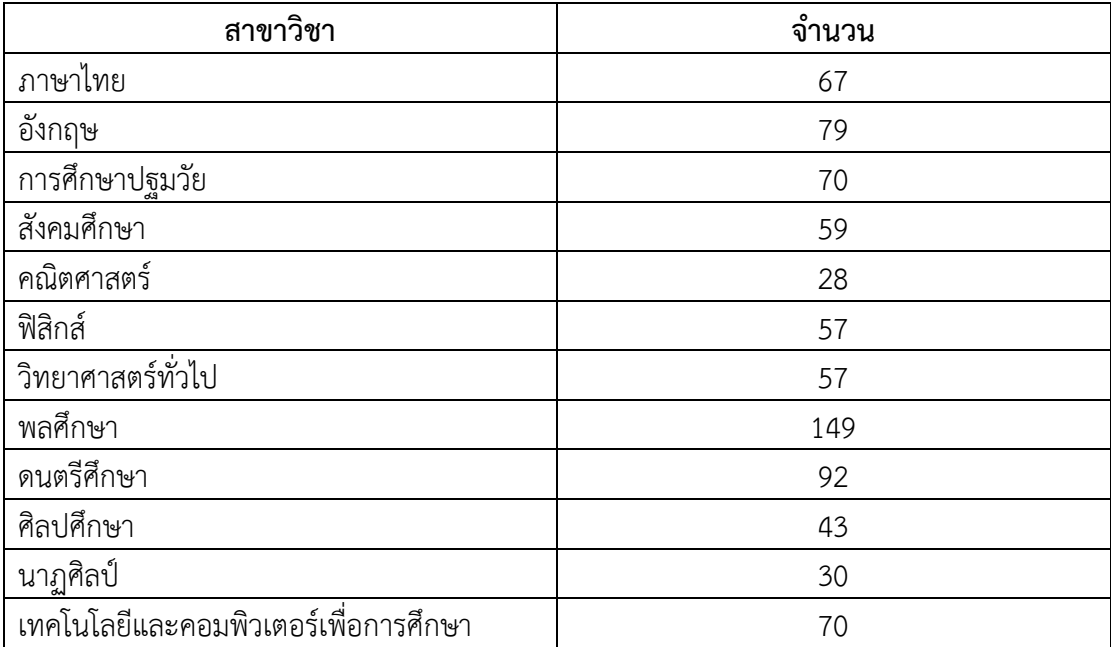

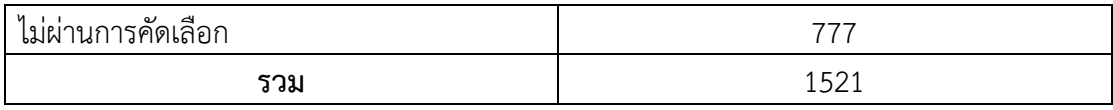

้จากนั้นทำการบันทึกชุดข้อมูลเพื่อนำเข้าสู่การวิเคราะห์ข้อมูลด้วยโปรแกรม Weka โดยการแบ่งเป็นชุดข้อมูล 2 ชุด คือ ชุดข้อมูล training สำหรับสร้างแบบจำลอง และชุดข้อมูล testing สำหรับทดสอบแบบจำลอง โดยบันทึกไฟล์ข้อมูลในรูปแบบ .arff

3.1.4. การสร้างโมเดล/แบบจำลอง (Modeling)

ผู้จัดทำจะนำชุดข้อมูล training เพื่อการสร้างแบบจำลอง โดยการใช้เทคนิคต้นไม้ ตัดสินใจ (Decision Tree) โดยเลือกใช้โปรแกรม Weka 3.7.9 มีขั้นตอน ดังนี้

3.1.4.1 เปิดโปรแกรม Weka

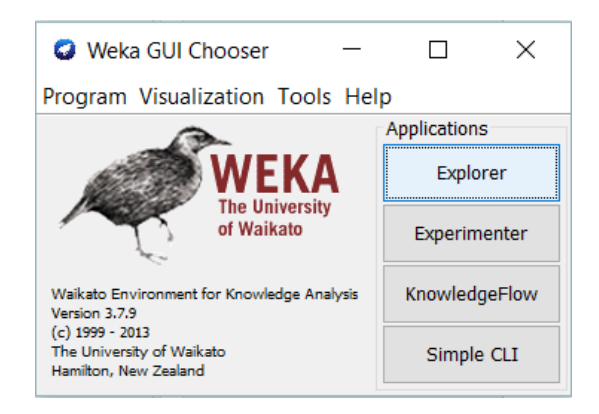

**ภาพที่ 3.5** แสดงการเข้าสู่โปรแกรม Weka

3.1.4.2 เปิดโมดูล Explorer ของโปรแกรม WEKA

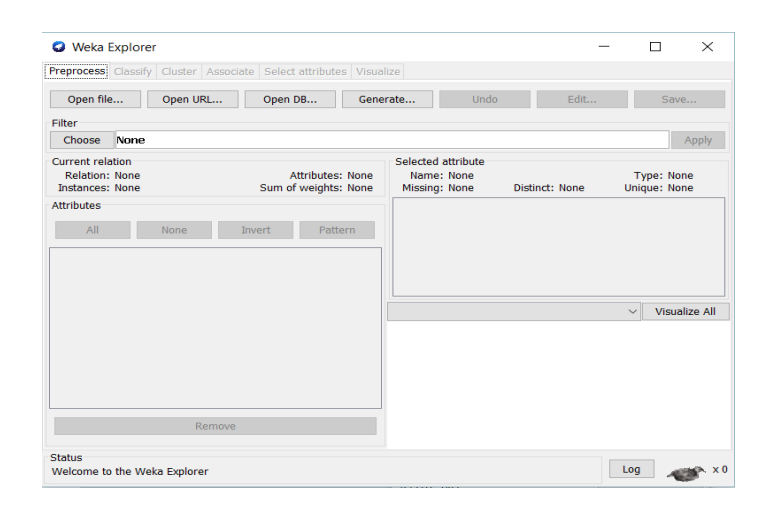

**ภาพที่ 3.6** โมดูล Explorer ของโปรแกรม WEKA

3.1.4.3 เปิดไฟล์ข้อมูลที่ต้องการวิเคราะห์

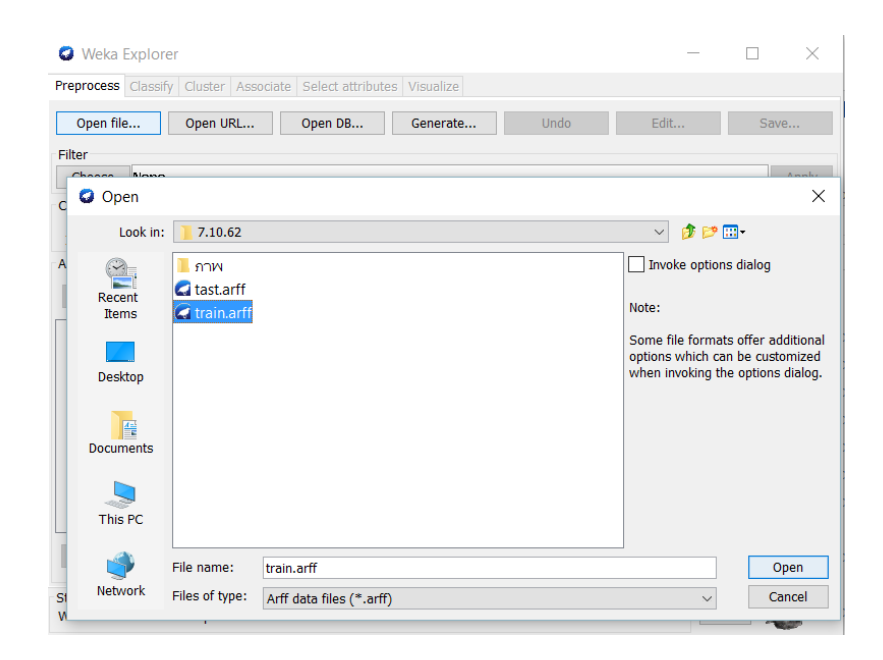

**ภาพที่ 3.7** ไฟล์ข้อมูลที่ต้องการวิเคราะห์

3.1.4.4 หลังจากเลือกไฟล์ที่จะใช้ในการสร้างโมเดลแล้ว หน้าจอของ Weka Explorer จะเปลี่ยนไปดังแสดงในภาพที่ 3.8 โดยจะแสดงรายชื่อของแอตทริบิวต์ต่าง ๆ ในไฟล์ที่โหลดเข้ามา

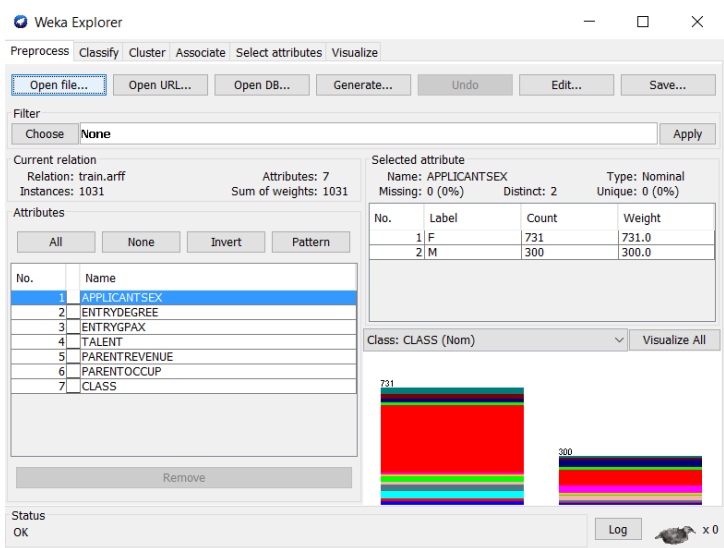

**ภาพที่ 3.8** รายละเอียดของข้อมูลที่โหลดเข้ามาใช้งาน

3.1.4.5 คลิกที่แท็บ Classify เพื่อเปลี่ยนไปใช้งานการจำแนกประเภทข้อมูล classification ด้วยเทคนิค Decision Tree โดยเลือกใช้อัลกอริทึม j48

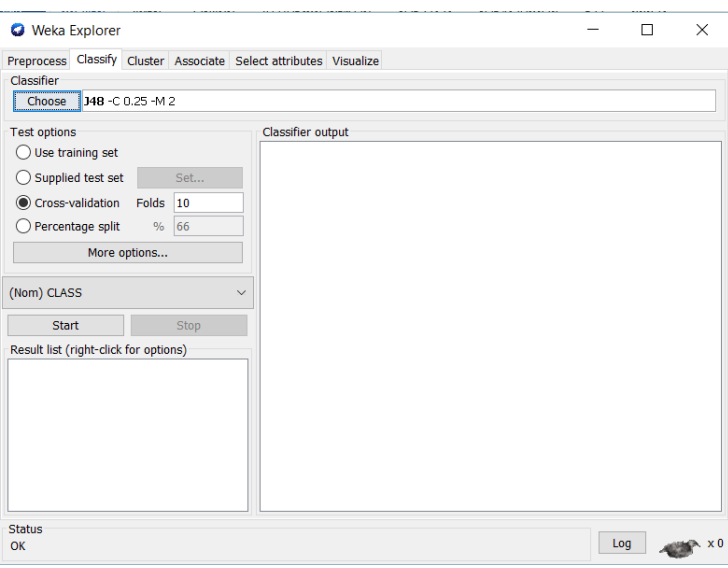

**ภาพที่ 3.9** หน้าจอการท างานของ Classification ในโปรแกรม WEKA

3.1.4.6 เริ่มสร้างโมเดลด้วยอัลกอริทึ่ม J48 หลังจากนั้นก็กดปุ่ม Start

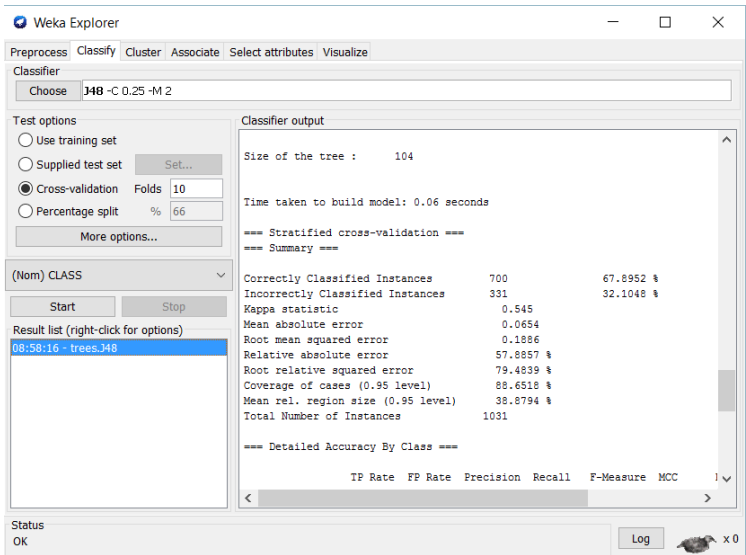

**ภาพที่ 3.10** ผลการจำแนกประเภทข้อมูลด้วยเทคนิค Decision Tree โดยเลือกใช้อัลกอริทึม j48

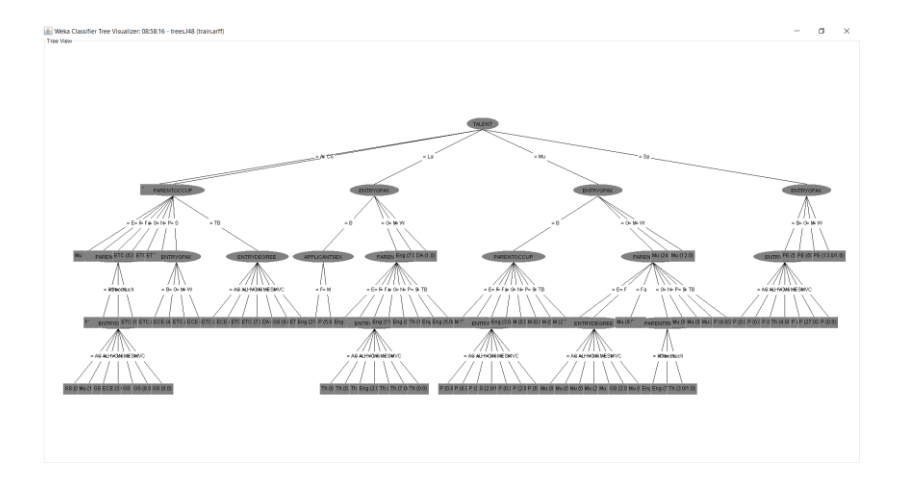

## 3.1.4.7 แบบจำลองต้นไม้ตัดสินใจ Decision Tree

**ภาพที่ 3.11** ผลการสร้างโมเดลต้นไม้ตัดสินใจ Decision Tree ด้วยอัลกอริทึ่ม J48

3.1.4.8 หลังจากสร้างแบบจำลองเสร็จเรียบร้อยแล้ว จากนั้นทำการบันทึก แบบจำลองเก็บไว้ การบันทึกแบบจำลองทำได้โดยการคลิกขวาในส่วนของ Result list และเลือกเมนู Save Model ดังในภาพที่ 3.12 หลังจากนั้นต้องตั้งชื่อไฟล์โมเดลและสถานที่เก็บไฟล์โมเดลเพื่อ นำไปใช้ต่อในการพัฒนาระบบการเลือกศึกษาต่อในระดับปริญญาตรี คณะครุศาสตร์ มหาวิทยาลัยราชภัฏบุรีรัมย์

| <b>Q</b> Weka Explorer                |                        |                                |                                                                   |                        |                                                |                           |                   |                |                |                |            |  |
|---------------------------------------|------------------------|--------------------------------|-------------------------------------------------------------------|------------------------|------------------------------------------------|---------------------------|-------------------|----------------|----------------|----------------|------------|--|
|                                       |                        |                                | Preprocess Classify Cluster Associate Select attributes Visualize |                        |                                                |                           |                   |                |                |                |            |  |
| Classifier                            |                        |                                |                                                                   |                        |                                                |                           |                   |                |                |                |            |  |
| Choose<br>348 -C 0.25 -M 2            |                        |                                |                                                                   |                        |                                                |                           |                   |                |                |                |            |  |
| <b>Test options</b>                   |                        |                                | <b>Classifier output</b>                                          |                        |                                                |                           |                   |                |                |                |            |  |
| Use training set<br>Ω                 |                        |                                | --- Stratified cross-validation ---<br>--- Summary ---            |                        |                                                |                           |                   |                |                |                |            |  |
| Supplied test set<br>Set              |                        |                                |                                                                   |                        |                                                |                           |                   |                |                |                |            |  |
| Folds<br>10                           |                        | Correctly Classified Instances |                                                                   | 700                    |                                                |                           | 67.8952 %         |                |                |                |            |  |
| Cross-validation<br>Percentage split  |                        |                                | Incorrectly Classified Instances                                  |                        | 331                                            | 32.1048 \$                |                   |                |                |                |            |  |
|                                       |                        | 66                             | Kappa statistic<br>Mean absolute error                            | 0.545<br>0.0654        |                                                |                           |                   |                |                |                |            |  |
| More options                          |                        |                                | Root mean squared error                                           |                        | 0.1886                                         |                           |                   |                |                |                |            |  |
|                                       |                        |                                | Relative absolute error                                           |                        | 57.8857 %                                      |                           |                   |                |                |                |            |  |
| (Nom) CLASS                           |                        |                                | Root relative squared error                                       | 79.4839 %              |                                                |                           |                   |                |                |                |            |  |
|                                       |                        |                                | Coverage of cases (0.95 level)                                    | 88.6518 %              |                                                |                           |                   |                |                |                |            |  |
| <b>Start</b>                          |                        | Stop                           | Mean rel. region size (0.95 level)                                |                        | 38.8794 %                                      |                           |                   |                |                |                |            |  |
|                                       |                        |                                | Total Number of Instances                                         |                        | 1031                                           |                           |                   |                |                |                |            |  |
| Result list (right-click for options) |                        |                                | --- Detailed Accuracy By Class ---                                |                        |                                                |                           |                   |                |                |                |            |  |
| 08:58:16 - trees. J48                 |                        |                                |                                                                   |                        |                                                |                           |                   |                |                |                |            |  |
|                                       |                        |                                | View in main window                                               | Rate                   | Precision                                      | Recall                    | F-Measure         | <b>MCC</b>     | ROC Area       | PRC Area       | Class      |  |
|                                       |                        |                                | View in separate window                                           | 139                    | 0.426                                          | 0.853                     | 0.569             | 0.586          | 0.921          | 0.328          | Art        |  |
| Save result buffer                    |                        |                                |                                                                   | 002                    | 0.000                                          | 0.000                     | 0.000             | $-0.006$       | 0.649          | 0.046          | DA         |  |
|                                       |                        |                                | 51.5<br>Delete result buffer<br>34                                |                        | 0.000                                          | 0.000                     | 0.000             | $-0.027$       | 0.579          | 0.081          | ECE        |  |
|                                       |                        |                                |                                                                   |                        | 0.441<br>0.371                                 | 0.481<br>0.578            | 0.460<br>0.452    | 0.429<br>0.433 | 0.827<br>0.809 | 0.316<br>0.350 | Eng<br>ETC |  |
| Load model                            |                        |                                |                                                                   | 145<br>014             | 0.300                                          | 0.146                     | 0.197             | 0.187          | 0.649          | 0.133          | GS         |  |
| Save model                            |                        |                                |                                                                   | 009                    | 0.000                                          | 0.000                     | 0.000             | $-0.014$       | 0.592          | 0.059          | м          |  |
|                                       |                        |                                |                                                                   | 028                    | 0.591                                          | 0.722                     | 0.650             | 0.632          | 0.843          | 0.512          | Mu         |  |
|                                       |                        |                                | Re-evaluate model on current test set                             | Lo 9                   | 0.899                                          | 1,000                     | 0.947             | 0.895          | 0.943          | 0.893          | No         |  |
|                                       |                        |                                | Re-apply this model's configuration                               | 515                    | 0.000                                          | 0.000                     | 0.000             | $-0.024$       | 0.652          | 0.088          | Þ          |  |
|                                       |                        |                                |                                                                   | 158                    | 0.529                                          | 0.913                     | 0.670             | 0.669          | 0.948          | 0.616          | PE.        |  |
|                                       |                        |                                | Visualize classifier errors                                       | 007<br>13              | 0.000                                          | 0.000                     | 0.000             | $-0.017$       | 0.595          | 0.064          | s          |  |
|                                       | <b>Visualize tree</b>  |                                | <b>BAC</b>                                                        |                        | 0.071<br>0.580                                 | 0.019<br>0.679            | 0.030<br>0.619    | 0.011<br>0.586 | 0.669<br>0.844 | 0.130<br>0.576 | <b>Th</b>  |  |
|                                       | Visualize margin curve |                                |                                                                   |                        |                                                |                           |                   |                |                |                |            |  |
|                                       |                        |                                | Visualize threshold curve                                         | $\rightarrow$          |                                                |                           |                   |                |                |                |            |  |
|                                       |                        |                                | Cost/Benefit analysis                                             | $\mathcal{P}$          |                                                | ı<br>m                    | <-- classified as |                |                |                |            |  |
|                                       |                        |                                | Visualize cost curve                                              | ħ<br>2<br>$\mathbf{A}$ | 1<br>٠<br>ĸ<br>1<br>٥<br>$\circ$               | $\circ$<br>0 <sub>1</sub> | $a = \text{Art}$  |                |                |                |            |  |
|                                       |                        |                                |                                                                   | 'n.                    | $\mathbf{r}$<br>$\overline{\phantom{a}}$<br>×. | $\sigma$<br>$\sim$        | $h = 0$           |                |                |                |            |  |

**ภาพที่ 3.12** การบันทึกแบบจำลอง

3.1.5. การประเมินผล (Evaluation) ในขั้นตอนนี้ เมื่อได้ผลการวิเคราะห์ข้อมูลด้วย เทคนิคเหมืองข้อมูล แล้วก่อนที่จะนำผลลัพธ์ที่ได้ไปใช้ก็จะต้องมีของผลลัพธ์ที่ได้ว่ามีความน่าเชื่อถือ และมีความแม่นยำมากน้อยเพียงใด

3.1.6. การนำไปใช้ (Deployment) เป็นการนำเอาข้อมูลที่เป็นผลลัพธ์นำไปใช้จริง โดย แปลงแนวคิดที่มีให้เกิดเป็นการนำไปใช้ประโยชน์ และติดตามรวบรวมผลที่ได้เพื่อการปรับปรุงต่อไป

## **3.2 การวิเคราะห์ระบบ**

ในการสร้างระบบแนะนำการเลือกศึกษาต่อในระดับปริญญาตรี คณะครุศาสตร์ มหาวิทยาลัย ราชภัฏบุรีรัมย์ สำหรับนักเรียนโดยใช้เทคนิคต้นไม้ตัดสินใจ คณะผู้จัดทำได้เลือกใช้วงจรการพัฒนา ระบบ SDLC (System Development Life Cycle) ในการช่วยพัฒนาระบบ โดยมีขั้นตอน ดังนี้

3.2.1. การกำหนดปัญหา

การกำหนดปัญหาการดำเนินงานของระบบแนะนำการเลือกศึกษาต่อในระดับปริญญาตรี ้ คณะครุศาสตร์ มหาวิทยาลัยราชภัฏบุรีรัมย์ สำหรับนักเรียนโดยใช้เทคนิคต้นไม้ตัดสินใจ ดังนี้

1. การสมัครสอบคัดเลือกเรียนในคณะครุศาสตร์นั้นมีนักเรียนจำนวนมากกว่าเกณฑ์การ รับนักศึกษา

2. คณะครุศาสตร์ มหาวิทยาลัยราชภัฏบุรีรัมย์ รับจำนวนนักศึกษาอย่างจำกัด

3. นักเรียนบางคนยังขาดประสบการณ์ ขาดการแนะนำในการเลือกเรียน

การกำหนดปัญหาของระบบสนับสนนการเลือกสาขาวิชาของนักศึกษาระดับปริญญาตรี คณะครุศาสตร์มหาวิทยาลัยราชภัฏบุรีรัมย์ นำเสนอในรูปของแผนผัง Ishikawa Diagram แสดง ปัญหา ดังภาพ

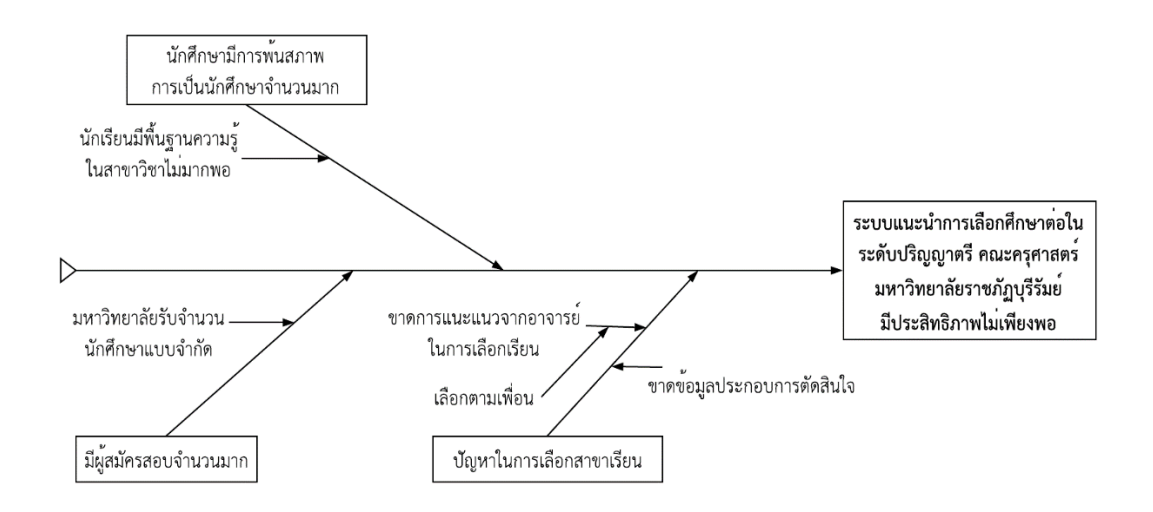

**ภาพที่ 3.13** Ishikawa Diagram ระบบแนะน าการเลือกศึกษาต่อในระดับปริญญาตรี ึ คณะครุศาสตร์ มหาวิทยาลัยราชภัฏบุรีรัมย์ สำหรับนักเรียนโดยใช้เทคนิคต้นไม้ตัดสินใจ 3.2.2 การวิเคราะห์ความต้องการ

้ส่วนของข้อมูลลการวิเคราะห์ระบบแนะนำการเลือกศึกษาต่อในระดับปริญญาตรี คณะครุ ศาสตร์ มหาวิทยาลัยราชภัฏบุรีรัมย์ สำหรับนักเรียนโดยใช้เทคนิคต้นไม้ตัดสินใจ มีรายละเอียด 3 ส่วน ดังนี้

- 3.2.2.1 ส่วนของกระบวนการการทำงานของระบบ (List of Processes)
	- 1. ลงทะเบียน
		- กรอกข้อมูล
	- 2. ทำนาย
		- ท านายจากการระบุข้อมูลของนักเรียน
		- ท านายจากไฟล์ข้อมูลของอาจารย์
	- 3. ผลการทำนาย
- 3.2.2.1 ส่วนของกระบวนการการทำงานของข้อมูล (List of Data)
	- 1. ข้อมูลเพศ
	- 2. ข้อมูลสายการเรียนโรงเรียนเดิม
	- 3. ข้อมูลเกรดเฉลี่ยโรงเรียนเดิม
	- 4. ข้อมูลความถนัด
	- 5. ข้อมูลรายได้ผู้ปกครอง
	- 6. ข้อมูลอาชีพผู้ปกครอง
- 3.2.2.3. สิ่งแวดล้อมภายนอกที่เกี่ยวข้องกับระบบ (List of Boundaries)
	- 1. นักเรียน (Student)
	- 2. อาจารย์ที่ปรึกษา (Teacher)

3.2.2.4 แผนภาพบริบท (Context Diagram) ระบบแนะนำการเลือกศึกษาต่อใน ระดับปริญญาตรี คณะครุศาสตร์ มหาวิทยาลัยราชภัฏบุรีรัมย์ สำหรับนักเรียนโดยใช้เทคนิคต้นไม้ ตัดสินใจ (Decision tree)

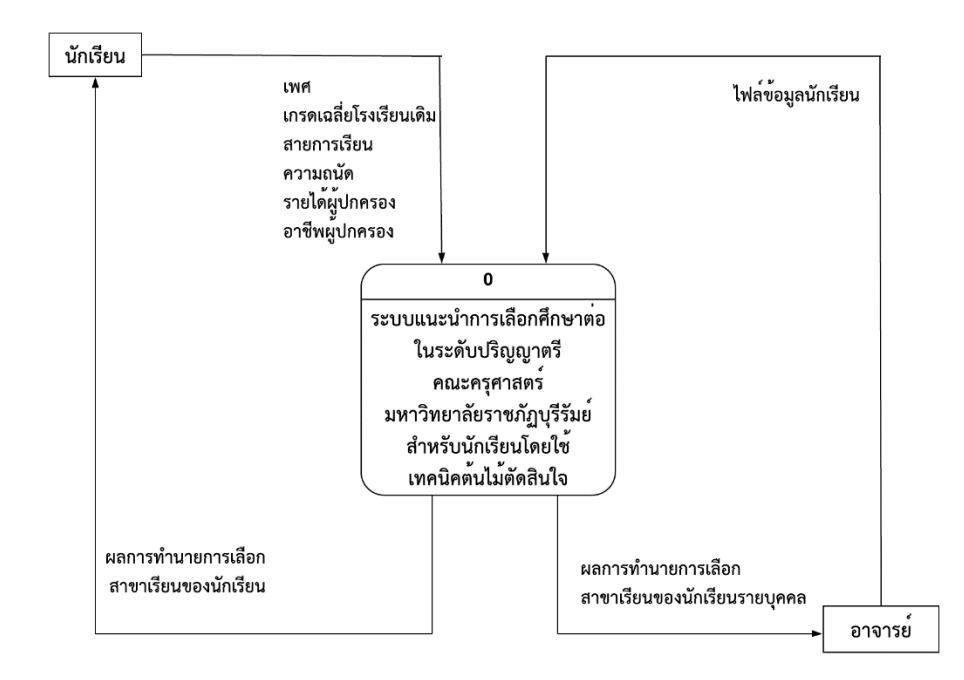

**ภาพที่ 3.14** แผนภาพแสดง Context Diagram ระบบแนะนำการเลือกศึกษาต่อในระดับปริญญาตรี ึ คณะครุศาสตร์มหาวิทยาลัยราชภัฏบุรีรัมย์ สำหรับนักเรียนโดยใช้เทคนิคต้นไม้ตัดสินใจ

้จากภาพที่ 3.14 แสดงให้เห็นถึงภาพรวมในการทำงานของระบบแนะนำการ เลือกศึกษาต่อในระดับปริญญาตรี คณะครุศาสตร์มหาวิทยาลัยราชภัฏบุรีรัมย์ สำหรับนักเรียนโดยใช้ เทคนิคต้นไม้ตัดสินใจสามารถอธิบายรายละเอียดได้ดังนี้ กลุ่มบุคคลที่มีส่วนเกี่ยวข้องกับระบบมี 2 ึกลุ่ม คือ นักเรียน (Student) และอาจารย์ (Teacher) ซึ่งสามารถแบ่งการทำงานได้ ดังนี้

1. ส่วนการใช้งานระบบสำหรับนักเรียน นักเรียนสามารถกรอกข้อมูลต่าง ๆ ลงในระบบ เช่น เพศ เกรดเฉลี่ยโรงเรียนเดิม สายการเรียน ความถนัด รายได้ผู้ปกครอง และอาชีพ ผู้ปกครอง

2. ส่วนการใช้งานระบบสำหรับอาจารย์ สามารถดาวน์โหลดไฟล์ข้อมูลของ นักเรียน เพื่อนำไปทำนายผลแล้วจะได้ผลการทำนายการแนะนำการเลือกศึกษาต่อในระดับ ปริญญาตรี คณะครุศาสตร์มหาวิทยาลัยราชภัฏบุรีรัมย์ของนักเรียน

3. ส่วนการทำนายผลเป็นการนำเอาข้อมูลตัวแปรของนักเรียนมาทำการ ี ทำนายเพื่อเป็นการแนะนำการเลือกศึกษาต่อในระดับปริญญาตรี คณะครุศาสตร์ ้มหาวิทยาลัยราชภัฏบุรีรัมย์ของนักเรียนที่กำลังจะเข้าศึกษาต่อ

4. ส่วนของผลการทำนาย สามารถกระทำโดยผ้ปฏิบัติงาน เช่น อาจารย์หรือ นักเรียน โดยระบบจะจัดทำรายงานสารสนเทศหน้าจอ

3.2.2.5 ภาพรวม DFD (Data Flow Diagram) ของระบบแนะนำการเลือกศึกษาต่อใน ระดับปริญญาตรี คณะครุศาสตร์มหาวิทยาลัยราชภัฏบุรีรัมย์ สำหรับนักเรียนโดยใช้เทคนิคต้นไม้ ตัดสินใจ

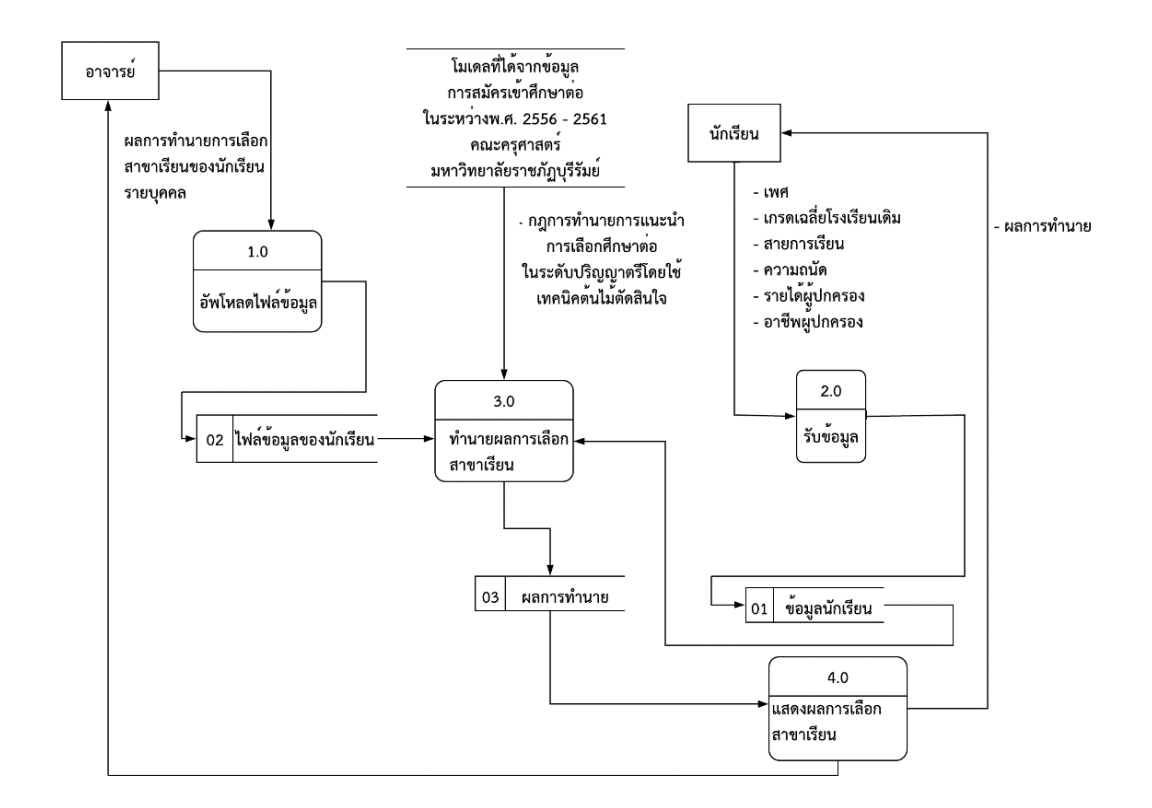

**ภาพที่ 3.15** ภาพรวม Data Flow Diagram level 0 ระบบแนะนำการเลือกศึกษาต่อในระดับ ้ ปริญญาตรี คณะครศาสตร์มหาวิทยาลัยราชภัฦบรีรัมย์ สำหรับนักเรียนโดยใช้เทคนิคต้นไม้ตัดสินใจ

้จากภาพที่ 3.15 แสดงให้เห็นถึงภาพรวมในการทำงานของระบบแนะนำการ เลือกศึกษาต่อในระดับปริญญาตรี คณะครุศาสตร์มหาวิทยาลัยราชภัฏบุรีรัมย์ สำหรับนักเรียนโดยใช้ เทคนิคต้นไม้ตัดสินใจ สามารถอธิบายรายละเอียด ส่วนการใช้งานระบบ ดังนี้

1. ส่วนของการรับข้อมูล คือ เมื่อป้อนข้อมูลเข้าสู่ระบบแล้ว ระบบก็จะ ตรวจสอบสถานะของผู้ใช้งานและตรวจสอบความถูกต้องของข้อมูลที่ผู้ใช้ป้อนเข้ามา ซึ่งระบบจะ ตรวจสอบสถานะภาพอยู่ 2 สถานะ คือ นักเรียนและอาจารย์

2. ส่วนการใช้งานระบบสำหรับนักเรียน คือ ระบบจะรับข้อมูลของนักเรียนเข้า มา เช่น เพศ เกรดเฉลี่ยโรงเรียนเดิม สายการเรียน ความถนัด รายได้ผู้ปกครอง อาชีพผู้ปกครอง ฯลฯ ้ระบบก็จะทำการทำนายผลตามข้อมูลที่นักเรียนกรอกเข้าไปในระบบเบื้องต้นและจะแสดงผล ี สาขาวิชาที่เหมาะสมกับนักเรียน โดยจะแสดงผลการทำนายออกทางหน้าจอ

3. ส่วนการใช้งานระบบสำหรับอาจารย์ คือ เมื่อกรอกข้อมูลหรือรหัสผ่านการ ี เข้าสู่ระบบแล้ว อาจารย์สามารถดาวน์โหลดไฟล์ข้อมูลของนักศึกษาเพื่อนำไปทำการทำนายผล ้ การศึกษา ซึ่งผลการทำนายนั้นจะออกมาเป็นผลของแต่ละคน และแสดงผลออกทางหน้าจอ

.3.2.2.6 ขั้นตอนการทำงานของระบบระบบแนะนำการเลือกศึกษาต่อในระดับปริญญาตรี ้ คณะครุศาสตร์มหาวิทยาลัยราชภัฏบุรีรัมย์ สำหรับนักเรียนโดยใช้เทคนิคต้นไม้ตัดสินใจ ในขั้นแรกเข้า สู่ระบบแล้วยืนยันตัวตน หากเป็นนักศึกษาระบบก็จะให้กรอกข้อมูลต่าง ๆ ลงในระบบ เพศ เกรด เฉลี่ยโรงเรียนเดิม สายการเรียนที่จบมา ความถนัด รายได้ผู้ปกครอง อาชีพผู้ปกครอง ฯลฯ เมื่อกรอก ข้อมูลเรียบร้อยแล้ว หาต้องการทำนายผลระบบก็นำข้อมูลนั้นไปทำนายผลและแสดงผล หากไม่ ต้องการให้ทำนายผลระบบก็จะกลับสู่หน้าหลักของนักศึกษา ในส่วนของอาจารย์ อาจารย์สามารถอัพ โหลดไฟล์ข้อมูลการทำนายผลของนักศึกษาได้ เมื่อต้องการผลการทำนาย ระบบก็จะแสดงผลการ ท านาย

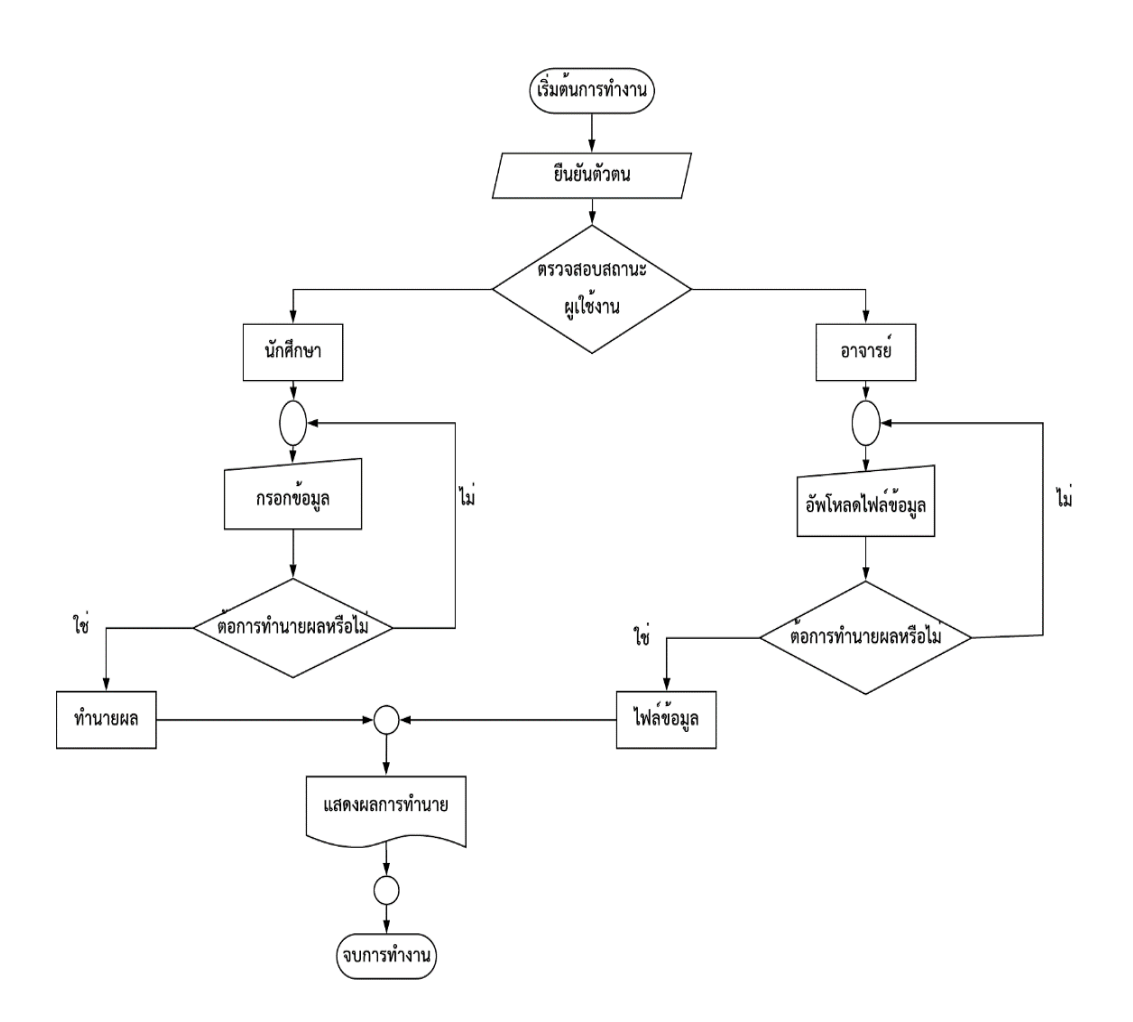

**ภาพที่ 3.16** ภาพรวม Flowchart ของระบบแนะนำการเลือกศึกษาต่อในระดับปริญญาตรี คณะครุศาสตร์ มหาวิทยาลัยราชภัฏบุรีรัมย์ สำหรับนักเรียนโดยใช้เทคนิคต้นไม้ตัดสินใจ

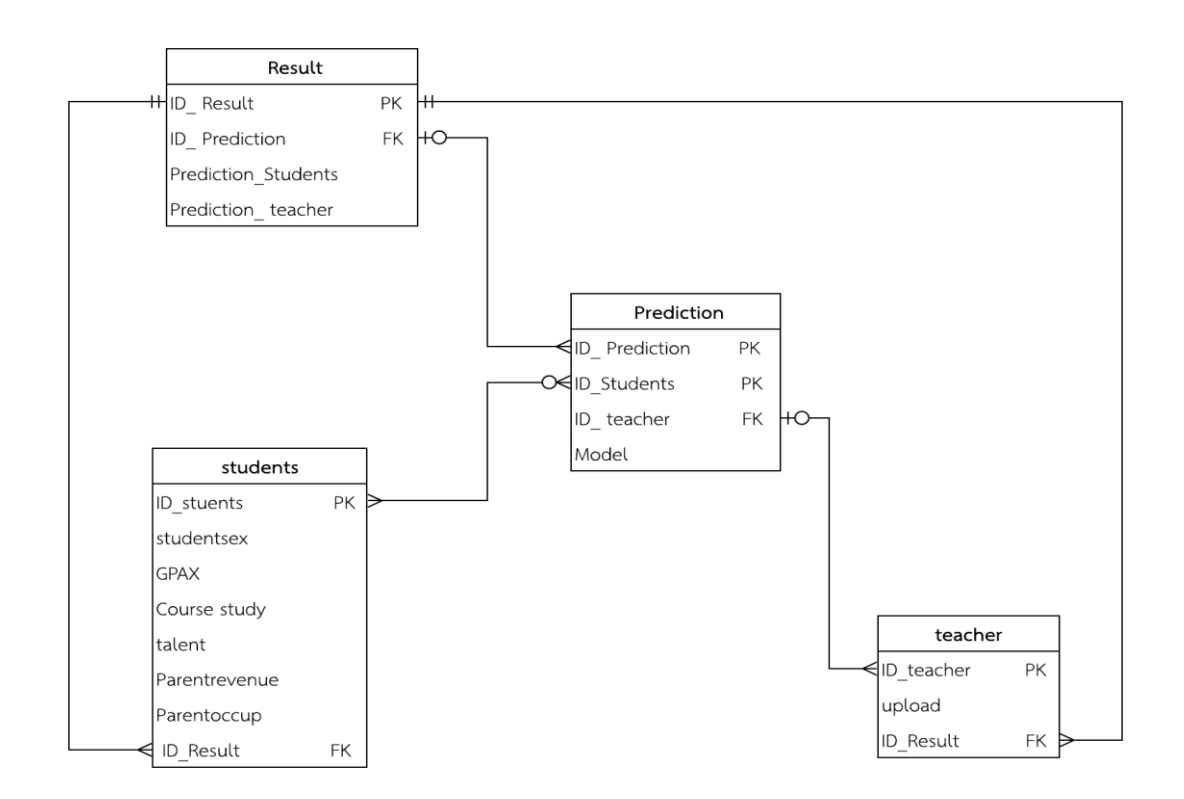

3.2.2.7 ER Diagram ของระบบแนะนำการเลือกศึกษาต่อในระดับปริญญาตรี คณะครุศาสตร์มหาวิทยาลัยราชภัฏบุรีรัมย์ สำหรับนักเรียนโดยใช้เทคนิคต้นไม้ตัดสินใจ

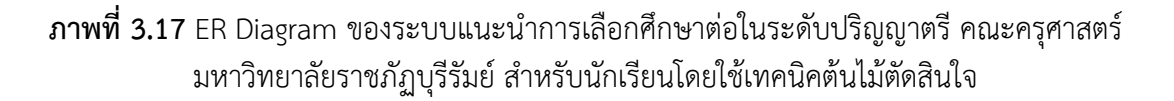

3.2.3 พจนานุกรมข้อมูล (Data Dictionary)

จากความสัมพันธ์ของฐานข้อมูลดังกล่าวมาข้างต้นพอที่จะจัดทาโครงสร้างข้อมูลได้ตาม พจนานุกรมข้อมูล (Data Dictionary) ดังต่อไปนี้

**ตารางที่ 3.4** โครงสร้างข้อมูลตารางนักศึกษา (Students)

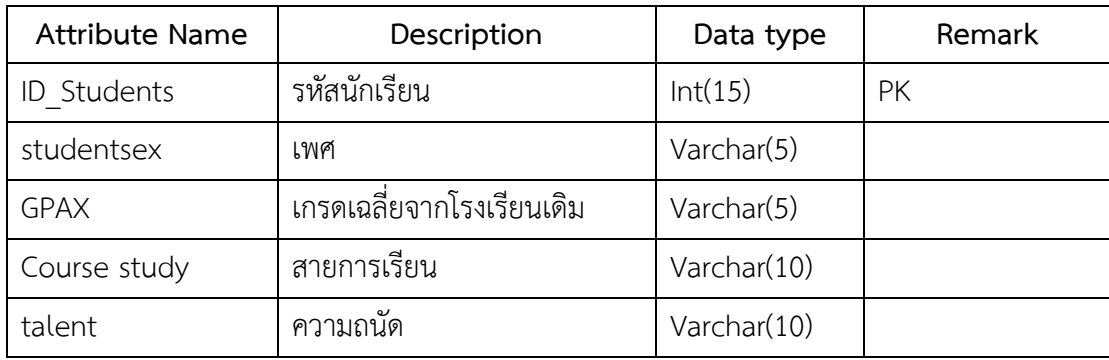

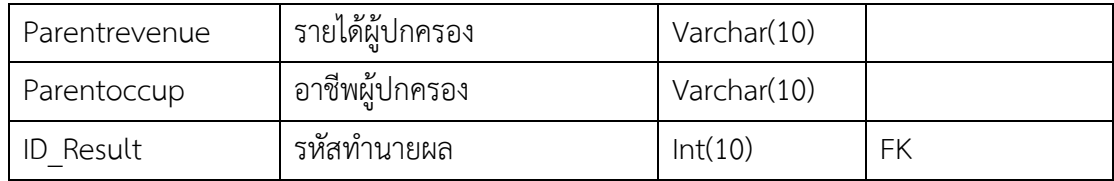

**ตารางที่3.5** โครงสร้างข้อมูลตารางอาจารย์(teacher)

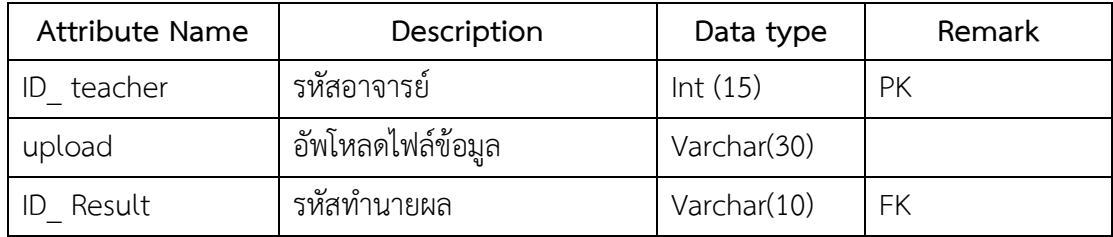

**ตารางที่ 3.6** โครงสร้างข้อมูลตารางการทำนาย (Prediction)

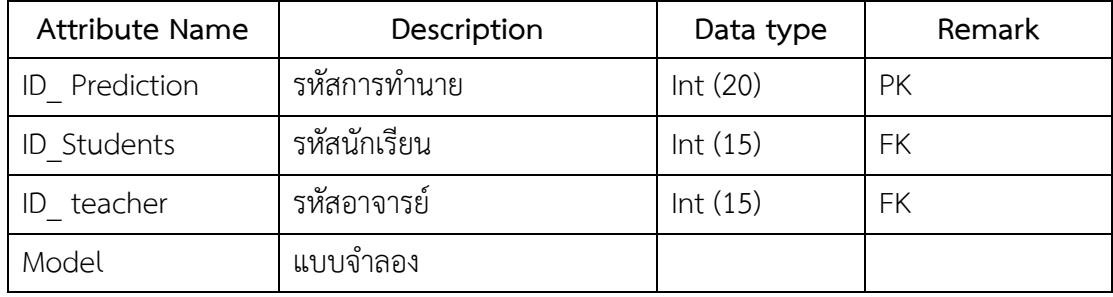

**ตารางที่ 3.7** โครงสร้างข้อมูลตารางทำนายผลการเรียน (Result)

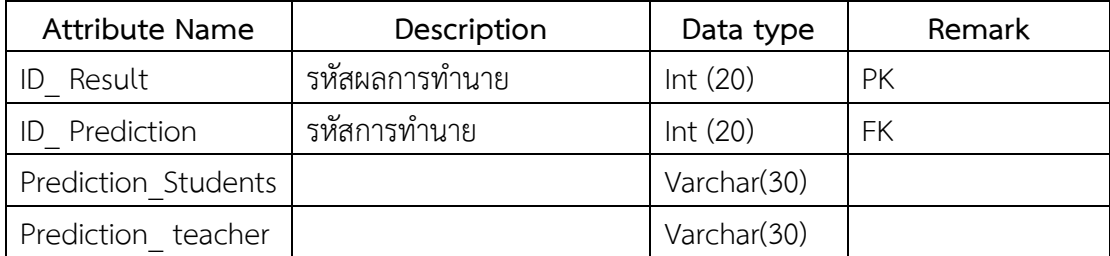

#### **3.3 การออกแบบระบบ**

ในการออกแบบระบบจะประกอบไปด้วยการออกแบบหน้าจอระบบ และการออกแบบ ูฐานข้อมูล เพื่อนำไปสู่ขั้นตอนของการพัฒนาระบบต่อ ซึ่งการออกแบบระบบ มีรายละเอียด ดังนี้

3.3.1 การออกแบบหน้าจอ

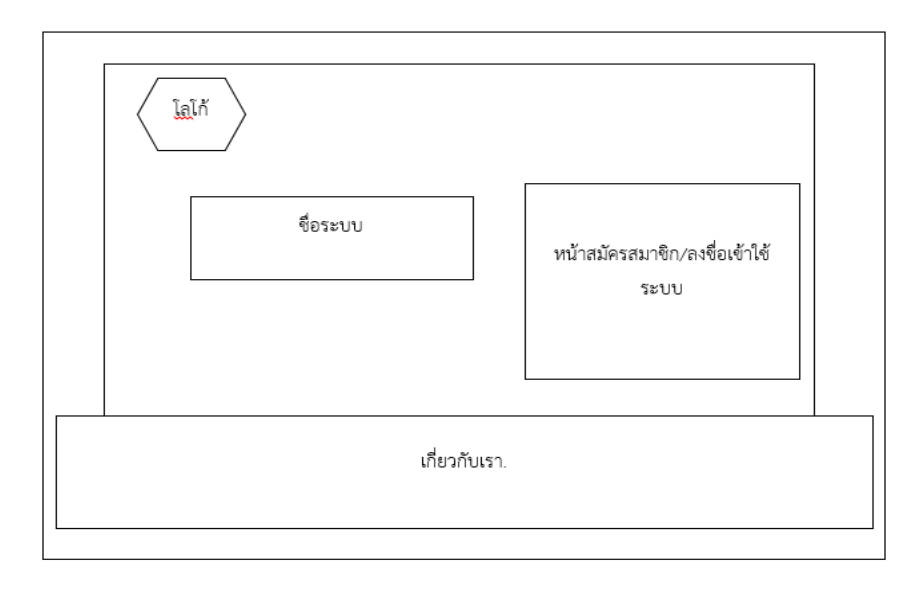

**ภาพที่ 3.18** การออกแบบหน้าจอหน้าแรกของระบบแนะนำการเลือกศึกษาต่อในระดับปริญญาตรี คณะครุศาสตร์มหาวิทยาลัยราชภัฏบุรีรัมย์ สำหรับนักศึกษาและอาจารย์ที่ปรึกษา

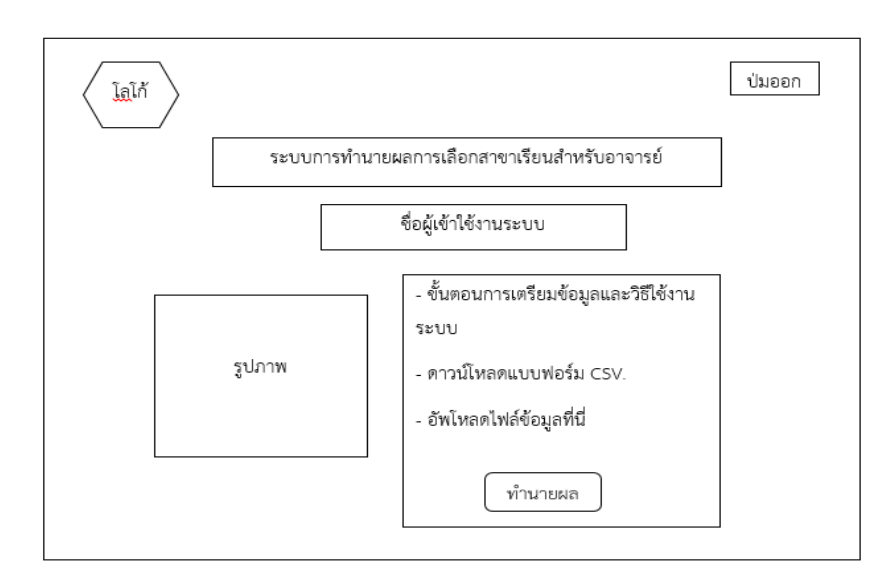

**ภาพที่ 3.19** การออกแบบหน้าจอหน้าใช้งานของอาจารย์ของระบบแนะนำการเลือกศึกษาต่อใน ระดับปริญญาตรีคณะครุศาสตร์มหาวิทยาลัยราชภัฏบุรีรัมย์

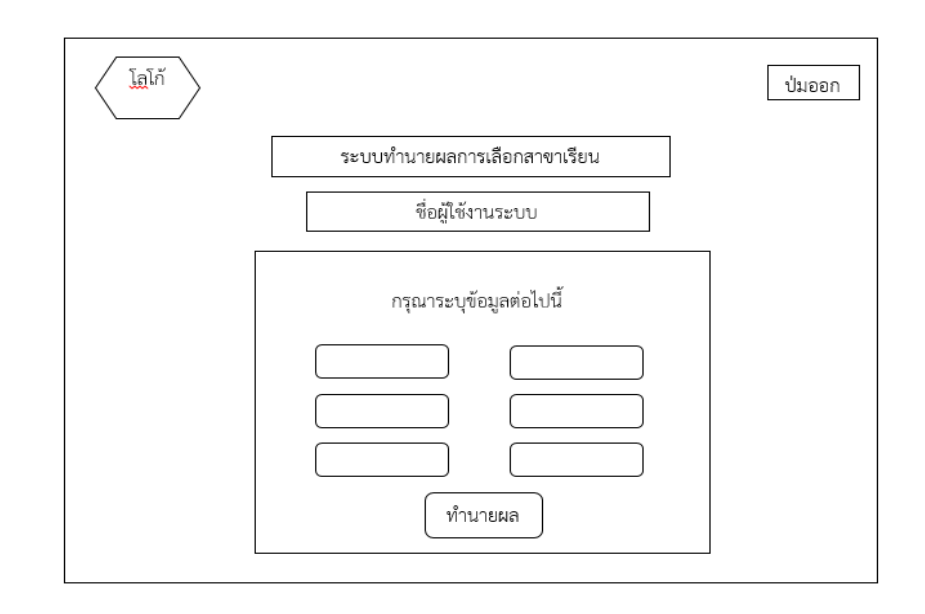

ิ ภาพที่ 3.20 การออกแบบหน้าจอหน้าใช้งานของนักเรียนของระบบแนะนำการเลือกศึกษาต่อใน ระดับปริญญาตรีคณะครุศาสตร์มหาวิทยาลัยราชภัฏบุรีรัมย์

### **3.4 การพัฒนาระบบ**

การพัฒนาระบบจะเป็นการสร้างส่วนประกอบแต่ละส่วนซึ่งได้นำแบบจำลองที่ใช้ได้นำมาพัฒนา เป็นระบบแนะนำการเลือกศึกษาต่อในระดับปริญญาตรี คณะครุศาสตร์ มหาวิทยาลัยราชภัฏบุรีรัมย์ ส าหรับนักเรียนโดยใช้เทคนิคต้นไม้ตัดสินใจ ดังนี้

3.4.1 การสร้างส่วนประกอบซอฟต์แวร์ (การเขียนโปรแกรม) เมื่อเสร็จสิ้นการออกแบบ ขั้นตอน ต่อไปคือการสร้างระบบจริงขึ้นมาด้วยการเขียนโปรแกรม โดยการเขียนโปรแกรมประกอบด้วย ขั้นตอนส าคัญหลัก ๆ ดังต่อไปนี้

- เลือกภาษาที่จะนำมาใช้กับการเขียนโปรแกรม ได้แก่ PHP, HTML, JAVASCRIPT และ CSS โดยที่ผู้พัฒนาจะต้องเข้าใจว่า ภาษาคอมพิวเตอร์ที่ใช้ในการเขียนโปรแกรมนั้น จะไม่สามารถ ้ นำมาใช้งานได้ทั้งหมด ดังนั้นในการเลือกภาษาต้องเข้าใจจดประสงค์ของระบบงานที่นำมาใช้งาน

- เขียนโปรแกรมด้วยการปฏิบัติตามไวยากรณ์ของภาษาคอมพิวเตอร์ สำหรับโปรแกรม หรือระบบที่พัฒนาด้วยภาษาคอมพิวเตอร์ ผู้จัดทำจะต้องปฏิบัติตามไวยากรณ์ และกฎเกณฑ์อย่าง ้ เคร่งครัด เนื่องจากภาษาคอมพิวเตอร์มีกฎเกณฑ์ที่ละเอียดซับซ้อน เช่น โปรแกรมจะหยุดทำงานและ แสดงข้อผิดพลาดออกมาทับทีเมื่อเขียนคำสั่งผิด เป็นต้น

- การใช้ภาษา PHP ในการกำหนดคำสั่งและจัดเก็บตัวแปร เพื่อนำไฟล์โมเดลที่บันทึกไว้ ไปวางไว้ที่โฟลเดอร์ที่จัดไว้กับข้อมูลในการพัฒนาระบบเพื่อง่ายต่อการเรียกใช้งาน โดยการเรียกใช้ งานโมเดลต้องเรียกผ่านไฟล์ไลบรารี weka-dev-3.7.9.jar

\$cm = 'java -cp weka-dev-3.7.9.jar weka.classifiers.trees.J48 -T "data\test.arff" -l "model\edu.model" -p 7'; exec(\$cm,\$output1);

**ภาพที่3.21** การเรียกใช้งานโมเดลโดยการเรียกผ่านไฟล์ไลบรารี weka-dev-3.7.9.jar ใช้ภาษา PHP <u>ในการระบุคำสั่งและจัดเก็บตัวแปร</u>

- ใช้ภาษา PHP ในการแปลงข้อมูลละจัดเก็บคำสั่ง ในส่วนของชุดข้อมูลที่นำไปทำนาย ข้อมูลแต่ละแอททริบิวต์จะต้องมีความสอดคล้องกับข้อมูลที่นำไปสร้างโมเดลโดยการแปลงค่าแอททริ บิวต์จะที่รับมาจากการป้อนข้อมูลนักศึกษาในระบบเพื่อง่ายต่อการใช้งานในระบบ

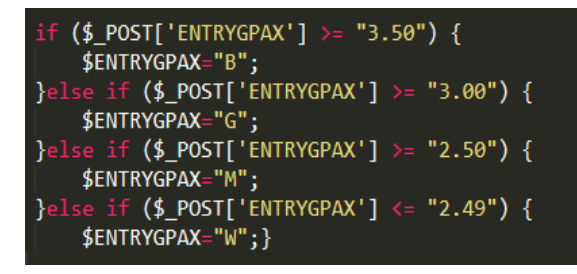

**ภาพที่ 3.22** ข้อมูลที่นำไปทำนายต้องมีความสอดคล้องกับข้อมูลที่นำไปสร้างโมเดลเพื่อง่ายต่อ การใช้งานในระบบ ใช้ภาษา PHP ในการแปลงข้อมูลละจัดเก็บคำสั่ง

- ใช้ภาษา MY SQL ในการจัดเก็บข้อมูล และ PHP ในการแปลงไฟล์ เมื่อทำการแปลง ี ข้อมูลได้ตรงตามกับข้อมูลที่นำไปสร้างโมเดลแล้วให**้**ทำการจัดเก็บข้อมูลอย่ในรูปแบบไฟล์ .csv จึงง่าย ี่ ต่อการนำไปแปลงไฟล์เป็น .arff เพื่อนำไปเป็นไฟล์ testing data

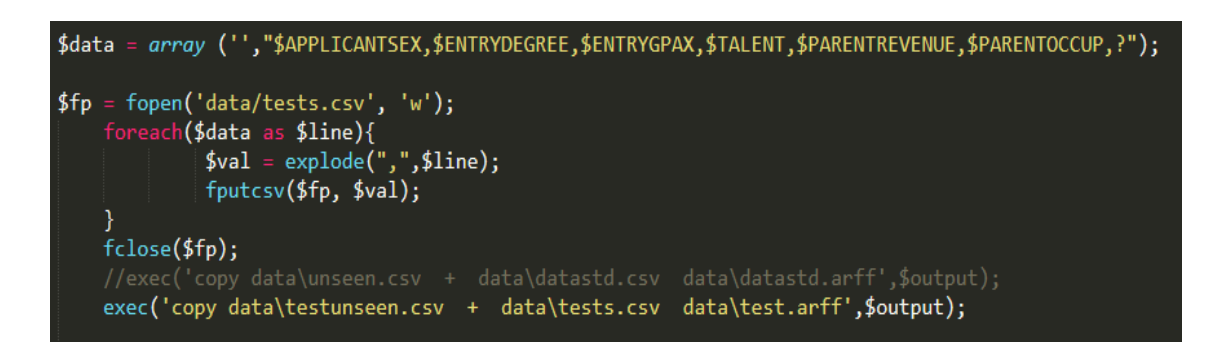

**ภาพที่ 3.23** ทำการแปลงข้อมูลแล้วให้ทำการจัดเก็บข้อมูลอยู่ในรูปแบบไฟล์ .csv เพื่อนำไปเป็นไฟล์ testing data ใช้ภาษา MY SQL ในการจัดเก็บข้อมูล และ PHP ในการแปลงไฟล์

# **3.5 การติดตั้งระบบ**

ระบบแนะนำการเลือกศึกษาต่อในระดับปริญญาตรี คณะครุศาสตร์ มหาวิทยาลัยราชภัฏบุรีรัมย์ เปิดการใช้งานผ่านเว็บแอพพลิเคชั่น (Web Application) ซึ่งเข้าสามารถเข้าใช้งานระบบผ่าน โปรแกรมเบราว์เซอร์ต่าง ๆ ไม่ว่าจะเป็น Chrome, Opera, FireFox และ internet explorer โดย ระบุที่อยู่ URL http://127.0.0.1/ 123teacher/ แต่ตัวเว็บเองต้องใช้ การจำลองเซิร์ฟเวอร์ผ่าน โปรแกรม XAMPP Control Panel ระบบแนะนำการเลือกศึกษาต่อในระดับปริญญาตรี คณะครุ ศาสตร์มหาวิทยาลัยราชภัฏบุรีรัมย์